# skillsoft<sup>\*</sup> skillsoner<br>global<br>knowledge...

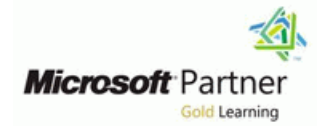

# **Microsoft Dynamics 365 for Field Service**

## **Duration: 4 Days Course Code: M-MB240**

#### Overview:

Learn how to effectively configure a Dynamics 365 for Field Service implementation to maximize the tools and features available to efficiently manage a mobile work force.

#### Target Audience:

This course is designed for IT professionals with experience or interest in delivering Field Service solutions for large-scale customers.

#### Prerequisites:

- **Target Audience should have a basic understanding of how to** navigate the Dynamics 365 application.
- A basic overview understanding of what the Field Service application is and used for is also helpful.

### Content:

- considerations and Overview of the schedule board Create customer assets
- Define Field Service products and services  $\Box$  Schedule and reschedule  $\Box$  Associate customer assets Work with work order types, territories, and Reschedule and move items Set up customer asset hierarchies
- 
- 
- Define incident and service task types Summary Summary Summary Summary Summary Summary
- Define account preferences
- 
- 
- Summary line line

Configure bookable resources in Dynamics 365 Schedule Board options Installation and setup Field Service **Design and use views with the Schedule Configure Connected Field Service** 

- 
- 
- Define bookable resources and applicate Board Mobile application of the Mobile application of the Mobile application of the Mobile application of the Mobile application of the Mobile application of the Mobile application o
- Work with crews, facilities, and pools Check your knowledge Check your knowledge Check your knowledge
- Configure entities for URS Summary Summary Summary Summary Summary Summary Summary
- **Exercise Set up and configure bookable** resources Deploying Resource Scheduling Optimization Create custom apps for Dynamics 365 Field
- **Check your knowledge line Service Service Service** Service Service
- 

Schedule crews, facilities, and resource pooling Setup and deployment options **Create apps from Power Apps** in Dynamics 365 Field Service **RSO** configuration options **Deploy the customer experiences portal** 

- **Schedule multiple resources and facilities** Define optimization scopes **Define in the Universal Resource Scheduling**
- 
- Work with fulfillment preferences Check your knowledge Check your knowledge Check your knowledge
- Work with requirement groups Summary Summary Summary Summary Summary Summary
- Crew facility resource pool scheduling
- 
- 
- Summary line line

Work order management, agreements, **Deploy the mobile application Deploy the support** Create a project by using the support inventory, and purchasing in Dynamics  $365$  Work with the mobile application template Field Service **Service Service Service Customer assets** Customize email templates with survey

- Overview of the Field Service work order More mobile application capabilities North More Power Automate to send lifecycle **Check your knowledge** surveys after a case is resolved
- Create and define work orders Notation Summary Notation Summary Notation Summary Notation Summary Notation Summary Notation Summary Notation Summary Notation Summary Notation Summary Notation Summary Notation Summary No
- **Notify with work order-related records** and satisfaction metrics and satisfaction metrics and satisfaction metrics
- 
- 
- **Note with agreements** and survey variables in the survey variables in the survey variables in the survey variables
- **Service level agreements (SLAs) for work Introduction** Check your knowledge Check your knowledge orders **Edit the mobile application** Summary
- Work with inventory and warehouses **Offline configuration**
- 
- 

Incident types in Dynamics 365 Field Service **Check your knowledge** 

- **Introduction**
- 
- 
- $\blacksquare$  Use incident types

Configure Microsoft Dynamics 365 Field Manage scheduling options in Dynamics 365 Customer assets in Dynamics 365 Field Service Service Service Service Service Service Service Service

- $\blacksquare$  key Field Service configuration  $\blacksquare$  Overview of scheduling capabilities  $\blacksquare$  Introduction
	-
	-
	-
	- status settings Exercise Schedule items The Schedule items The Schedule items The Schedule items The Schedule items The Schedule items The Schedule items The Schedule items The Schedule items The Schedule items The Sched
		-
		-

line line line

Check your knowledge 365 Field Service from IoT data

- Work with multiple schedule boards Introduction
- 
- line Board **Device data and Board** Device data
- Overview of bookable resources **Configure schedule board filter queries** Visualize device readings ■ Setup and configuration **Exercise - Customize the Schedule** IoT alerts
	-
	-

- Summary **Resource Scheduling Optimization** 
	- overview **Introduction**
	-
	-
	- Define optimization goals **Customize Dynamics 365 Field Service**
	-
- Define resources **Define optimization schedules Define optimization schedules** Set up and customize schedule boards
	-
	-

Exercise - Schedule multiple resources Get started with the Dynamics 365 Field Gather customer feedback with Dynamics Check your knowledge Service Mobile application 365 Customer Voice

- Introduction **Introduction**
- 
- 
- 
- **If** Work offline and update offline data variables
- 
- 
- 

**Exercise - Create work orders** Customize and configure the Dynamics 365 **S** Set up post chat surveys **Entitlement** Field Service Mobile application **Exercise - Customize email templates with**  $\blacksquare$  Exercise - Customize email templates with

- 
- 
- 
- Check your knowledge Barcode scanning and global search
- **Summary Audit locations** 
	- Configure push notifications
	-
	- **L** Summary

**Define incident types Integrate Dynamics 365 Remote Assist with**  $\blacksquare$ Create incident types Dynamics 365 Field Service

M-MB240 www.globalknowledge.com/en-sa/ training@globalknowledge.com.sa 00 966 92000 9278

- 
- 
- 
- 
- 
- **Resolutions Check your knowledge** Check your knowledge **Check your knowledge** Check your knowledge
	-

Exercise - Configure Field Service settings Customize the schedule board in Dynamics Set up Field Service to create work orders

- 
- 
- **Check your knowledge Introduction**
- 

Inspections in Dynamics 365 Field Service Service work orders

- 
- **Create inspections HoloLens device**
- **Associate inspections** Check your knowledge
- **Perform inspections** Summary
- **Check your knowledge**
- **Summary**

#### Further Information:

For More information, or to book your course, please call us on 00 966 92000 9278

training@globalknowledge.com.sa

[www.globalknowledge.com/en-sa/](http://www.globalknowledge.com/en-sa/)

Global Knowledge - KSA, 393 Al-Uroubah Road, Al Worood, Riyadh 3140, Saudi Arabia

- 
- **Summary** Application setup and user configuration
	- **Make Remote Assist calls for Field**
	-
	- $\blacksquare$  Make Remote Assist calls
- Introduction and Duse Field Service bookings on a
	-
	-
	-